# **PRÜFPAKET KODIERUNTERSTÜTZUNG** [KBV\_ITA\_AHEX\_PRUEFPAKET\_KODIERUNTERSTUETZUNG]

 **KASSENÄRZTLICHE BUNDESVEREINIGUNG** 

**DEZERNAT DIGITALISIERUNG UND IT IT IN DER ARZTPRAXIS** 

**15. NOVEMBER 2022**

<span id="page-0-0"></span>**VERSION: 1.06**

**DOKUMENTENSTATUS: IN KRAFT**

## INHALT

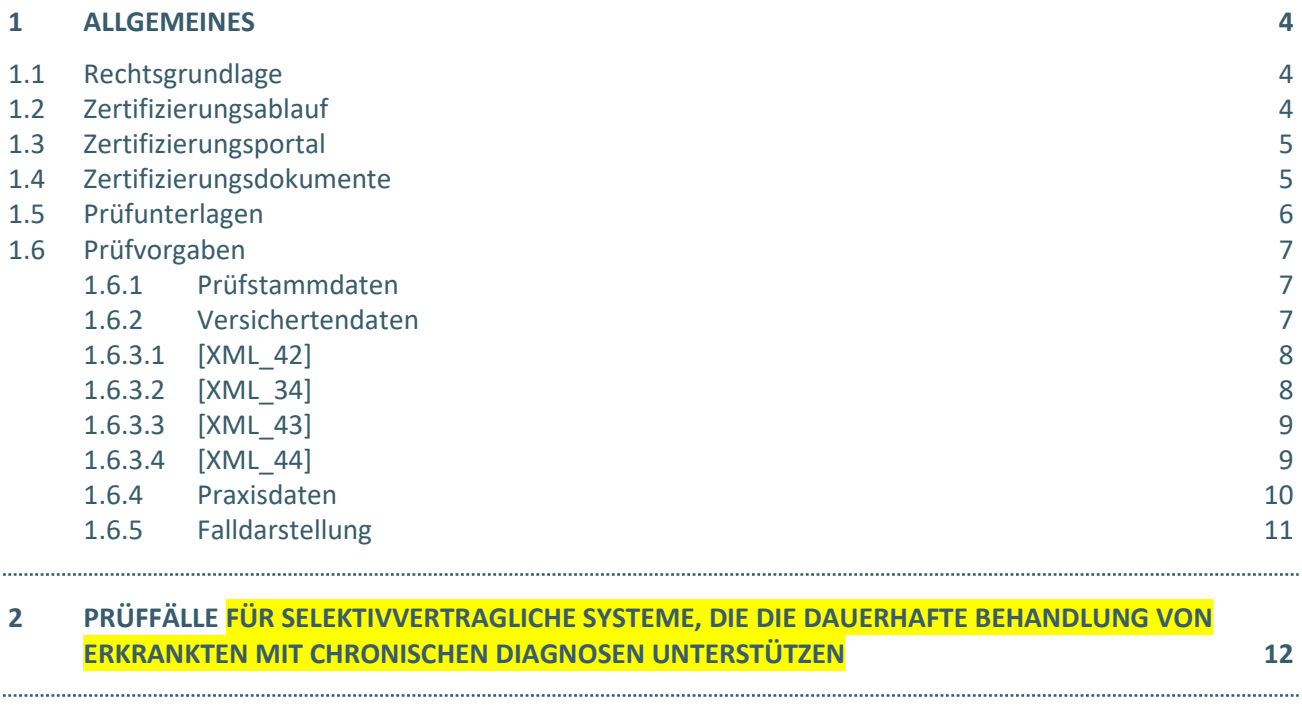

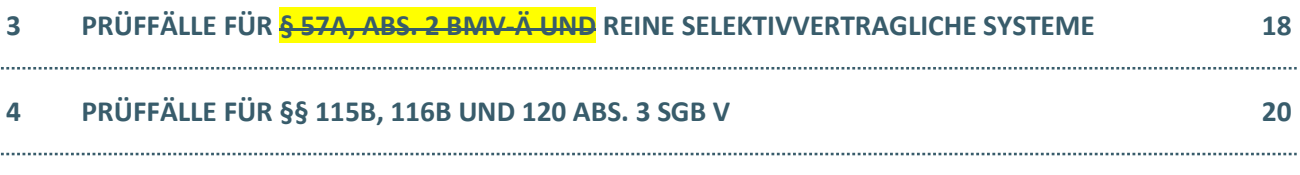

**5 [REFERENZIERTE DOKUMENTE](#page-24-0) 25**

## DOKUMENTENHISTORIE

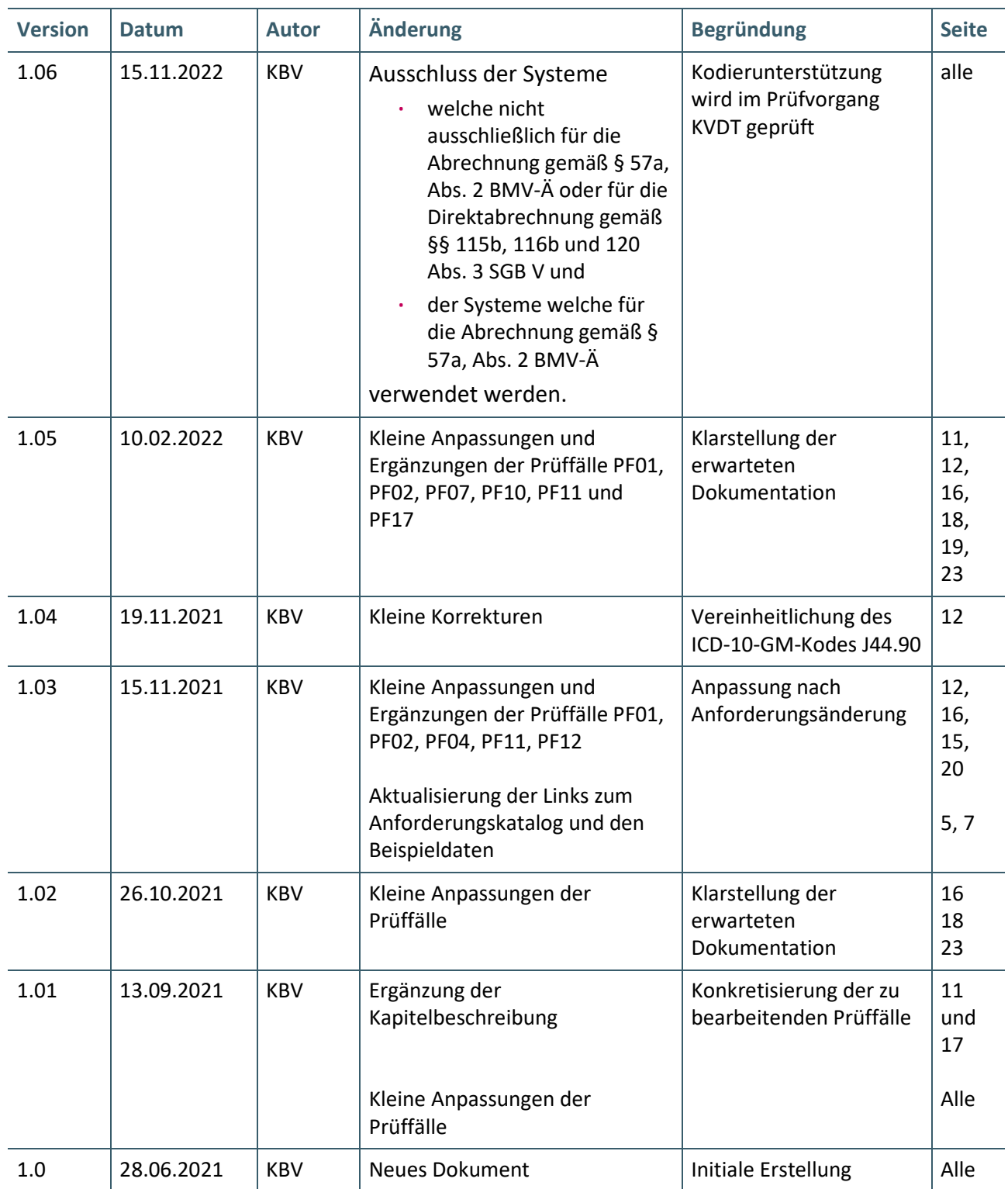

## <span id="page-3-0"></span>1 ALLGEMEINES

Dieses Dokument beschreibt das allgemeine Vorgehen und beinhaltet Prüffälle für die Zertifizierung eines Zertifizierungsgegenstandes im Bereich Kodierunterstützung.

Die Zertifizierungsrichtlinie der KBV, welche die Rechte und Pflichten des Antragstellers definiert, bildet den Rahmen der Zertifizierung und ist zu beachten.

Des Weiteren können dem Antrag auf Zertifizierung neben Zertifizierungskosten und Laufzeit der Zulassung weitere wichtige Informationen entnommen werden, die nicht Bestandteil dieses Prüfpaketes sind.

### **HINWEIS**

Falls der Zertifizierungsgegenstand für das Zertifizierungsthema KVDT zertifiziert wird, wird der Bereich Kodierunterstützung im Prüfvorgang KVDT geprüft.

### <span id="page-3-1"></span>**1.1 RECHTSGRUNDLAGE**

Die rechtliche Grundlage bildet § 295 Absatz 4 Satz 3 und 5 SGB V des Fünften Buches Sozialgesetzbuch (SGB V).

### <span id="page-3-2"></span>**1.2 ZERTIFIZIERUNGSABLAUF**

Die Zertifizierung erfolgt mit Unterstützung des Zertifizierungsportals der KBV im Rahmen einer Ergebnisprüfung. Dabei ist folgendes Vorgehen einzuhalten.

1. Der Antragsteller muss im Zertifizierungsportal den entsprechenden Prüfvorgang initiieren. Nach Einleitung des Prüfvorganges wird im Zertifizierungsportal der Antrag auf Zertifizierung mit den der KBV bisher bekannten Daten vorausgefüllt bereitgestellt. Dieser muss vollständig ausgefüllt und unterschrieben als PDF-Dokument eingescannt über das Zertifizierungsportal bei der KBV eingereicht werden.

Antragsteller, die keine Benutzerdaten für das Zertifizierungsportal besitzen, müssen zunächst den Antrag auf Zertifizierung eingescannt per Mail [\(pruefstelle@kbv.de\)](mailto:pruefstelle@kbv.de) einreichen und erst nach Erhalt der Zugangsdaten den Prüfvorgang im Zertifizierungsportal initiieren und dort den vorab via Mail eingereichten Antrag auf Zertifizierung hochladen.

- 2. Eine Verzeichnis- bzw. Ordnerstruktur mit den erstellten und für die Zertifizierung erforderlichen Prüfunterlagen muss als .ZIP-Datei über das Zertifizierungsportal hochgeladen werden. Erst wenn alle Unterlagen vollständig eingereicht und von der Prüfautomatisierung des Zertifizierungsportals als fehlerfrei erkannt wurden, erfolgt eine manuelle Prüfung durch Mitarbeitende der KBV das Referat Zertifizierung.
- 3. Werden bei der Prüfung Fehler in den eingereichten Prüfunterlagen festgestellt, wird der Antragsteller mit einem Fehlerbrief aufgefordert, eine Korrekturlieferung im Zertifizierungsportal hochzuladen. Bei Vorliegen von schwerwiegenden Fehlern kann die KBV den Antragsteller zur Sichtprüfung auffordern.
- 4. Erst nach einem fehlerfreien Prüflauf (dieser schließt die manuelle Prüfung der eingereichten Unterlagen durch Mitarbeitende der KBV das Referat Zertifizierung mit ein) kann dem Zertifizierungsgegenstand die entsprechende Zulassung ausgesprochen werden.

### **HINWEIS**

Nach Bestätigung des Eingangs und der Korrektheit des Antrages auf Zertifizierung bei der KBV oder des Fehlerbriefes beim Antragsteller, müssen der KBV innerhalb von vier Wochen die Prüfunterlagen vorliegen. Nach Ablauf dieser Frist kann die KBV das Zertifizierungsverfahren einstellen.

#### <span id="page-4-0"></span>**1.3 ZERTIFIZIERUNGSPORTAL**

Das Zertifizierungsportal ist über<https://zertifizierungsportal2.kbv.de/> zu erreichen.

Die vorliegende Ergebnisprüfung besteht sowohl aus einer automatisierten als auch aus einer daran anschließenden manuellen Prüfung durch Mitarbeitende der KBV das Referat Zertifizierung.

Die Zugangsdaten können direkt über das Portal oder über das Prüfstellen-Postfach beim Referat Zertifizierung [\(pruefstelle@kbv.de\)](mailto:pruefstelle@kbv.de) unter Angabe der System-ID (die letzten drei Stellen der Prüfnummer) oder des Systemnamens angefordert werden. Bitte beachten Sie, dass pro System bzw. System-ID nur ein Account vergeben wird.

Der Zertifizierungsprozess beginnt, sobald Sie das Zertifizierungsthema initiiert und den Antrag auf Zertifizierung hochgeladen haben. Das Portal zeigt Ihnen in Form von Aufgaben (Menüpunkt: "Meine Aufgaben") die nächsten Arbeiten an, die von Ihnen durchzuführen sind. Immer wenn Aktivitäten der Zertifizierungsstelle abgeschlossen wurden, wird für Sie eine neue Aufgabe generiert.

Alle erforderlichen Prüfunterlagen sind für die Zertifizierung zu übermitteln. Vor jedem Upload im Zertifizierungsportal muss die komplette vorgegebene Verzeichnisstruktur mit den von Ihnen erstellten Prüfunterlagen in Form einer ZIP-Datei archiviert werden.

Die in das Portal integrierte Prüfautomatisierung führt neben einer inhaltlichen Prüfung auch eine Prüfung auf Vollständigkeit der eingereichten Prüfunterlagen durch.

Solange fehlerhafte Dateien vorhanden sind oder die Lieferung als unvollständig eingestuft wird, werden Sie vom Zertifizierungsportal in Form einer neuen Aufgabe aufgefordert, den gemeldeten Fehler zu beheben bzw. die Lieferung zu vervollständigen.

Zwar werden auch unvollständige Lieferungen inhaltlich geprüft und entsprechende Fehlermeldungsbenachrichtigungen (sogenannte Log-Dateien im .HTML oder .XML -Format) erzeugt und Ihnen zur Verfügung gestellt, jedoch werden nur vollständige und fehlerfrei eingereichte Lieferungen durch Mitarbeitende der KBV das Referat Zertifizierung geprüft. Erst wenn alle Prüfunterlagen vorliegen und von der Prüfautomatisierung als fehlerfrei erkannt wurden, erfolgt die Prüfung durch Mitarbeitende der KBV das Referat Zertifizierung. Wird hierbei festgestellt, dass Dateien fehlerhaft sind, werden Sie aufgefordert eine Korrekturlieferung hochzuladen.

#### <span id="page-4-1"></span>**1.4 ZERTIFIZIERUNGSDOKUMENTE**

Den Anforderungskatalog finden Sie unter [https://update.kbv.de/ita-update/Abrechnung/.](https://update.kbv.de/ita-update/Abrechnung/) In diesem Zusammenhang berücksichtigen Sie bitte auch das dritte Kapitel - [Referenzierte Dokumente](#page-24-0) hier sind die Verzeichnisse der notwendigen Stammdateien angegeben.

### <span id="page-5-0"></span>**1.5 PRÜFUNTERLAGEN**

Das Prüfpaket bildet die erforderlichen Prüffälle zum Nachweis der umgesetzten Anforderungen ab. Die Prüffälle sind grundsätzlich in die folgenden drei Bereich unterteilt:

- › Prüffälle für Systeme, welche nicht ausschließlich für die Abrechnung gemäß § 57a, Abs. 2 BMV-Ä oder für die Direktabrechnung gemäß §§ 115b, 116b und 120 Abs. 3 SGB V verwendet werden. Darüber hinaus gelten diese Prüffälle für Systeme, welche ausschließlich zur Erstellung von selektivvertraglichen Abrechnungen verwendet werden, die die dauerhafte Behandlung von Erkrankten mit chronischen Diagnosen unterstützen (Kapitel 2)
- › Prüffälle für Systeme, welche ausschließlich zur Erstellung von selektivvertraglichen Abrechnungen in einem spezifischen Bereich und ohne die dauerhafte Behandlung von Erkrankten mit chronischen Diagnosen verwendet werden <del>für die Abrechnung gemäß § 57a, Abs. 2 BMV-Ä verwendet werden</del> (Kapitel 3)
- › Prüffälle für Systeme, welche ausschließlich für die Direktabrechnung gemäß §§ 115b, 116b und 120 Abs. 3 SGB V verwendet werden und die nicht für die vertragsärztliche Abrechnung zugelassen sind (Kapitel 4).

Die von Ihnen umzusetzenden Prüffälle ergeben sich aus Ihrer Angabe zum Einsatzzweck der Software aus dem Antrag auf Zertifizierung.

Für das Zertifizierungsverfahren werden als Nachweis folgende Unterlagen erwartet:

› Videomitschnitte oder Screenshots (eine entsprechende Festlegung erfolgt je nach Prüffall).

Die geforderten Videomitschnitte müssen im Hauptverzeichnis übermittelt werden und mit einem Dateinamen, der nach folgender Namenskonvention aufgebaut ist:

**<***PrüffallNr***.> \_[***AktionNr.***][1](#page-5-1) .\*[2](#page-5-2) – z.B. PF01\_1.mp4**

Die geforderten Screenshots sind entsprechend der Reihenfolge der Anweisungen des Prüffalls in einer Datei zu hinterlegen. Die Screenshots sind im PDF-Format bereitzustellen. Es ist zu beachten, dass pro Prüffall eine PDF-Datei bereitzustellen ist. Die PDF-Dateien müssen folgende Namenskonvention erfüllen und ebenfalls direkt in dem Hauptverzeichnis übertragen werden.

#### **<***PrüffallNr***.>[3](#page-5-3) .pdf – z.B. PF01.pdf**

Die gesammelten Dateien sind in einem .ZIP-Archiv zu übermitteln. Das .ZIP-Archiv muss mit "Zert\_168\_<*SystemID*>" benannt werden. Die *SystemID* ergibt sich aus den letzten drei Stellen der Prüfnummer.

Abbildung 1 zeigt die einzureichende Struktur und Inhalte des .ZIP-Archives anhand der Prüffälle von Kapitel 2. Die ZIP-Archive für die Kapitel 3 und Kapitel 4 sind in der gleichen Art und Weise aufzubauen.

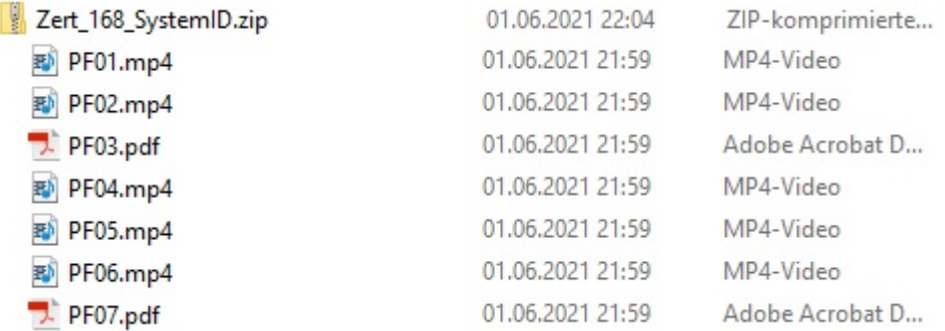

**Abbildung 1: Beispiel Struktur des .ZIP-Archives**

1

<span id="page-5-1"></span><sup>&</sup>lt;sup>1</sup> Nr. der Anweisung

<span id="page-5-2"></span><sup>2</sup> Gängiges Bild- bzw. Videoformat

<span id="page-5-3"></span><sup>3</sup> Nr. des Prüffalls

**HINWEIS**

Die Gesamtheit der im Zertifizierungsverfahren bereitgestellten Prüfunterlagen darf eine maximale Größe von 500 MB nicht überschreiten. Es wird daher empfohlen, die Videodateien in hocheffizienter Kodierung zu erstellen.

### <span id="page-6-0"></span>**1.6 PRÜFVORGABEN**

#### <span id="page-6-1"></span>**1.6.1 Prüfstammdaten**

Zur Realisierung der Prüffälle müssen die Beispieldaten der veröffentlichten Schnittstellen de[r SDICD,](#page-24-1) [SDKRW](#page-24-2) und [SDVA](#page-24-3) verwendet werden.

#### <span id="page-6-2"></span>**1.6.2 Versichertendaten**

Die Versichertendaten der Testpatienten enthalten alle für den jeweiligen Prüffall nötigen Angaben zu den Daten des Versicherten und werden auch als XML-Dateien zur Verfügung gestellt. Die Archivdatei (VSD\_5.2.0\_Testfaelle\_Vn.n.zip) enthält für jeden Prüffall (siehe Kapitel [1.6.3\)](#page-7-2) in einem jeweils separaten Verzeichnis die folgenden XML-Dateien mit [Versichertenstammdaten:](https://update.kbv.de/ita-update/Abrechnung/Pruefverfahren/VSD_5.2.0_Testfaelle_V2.3.zip)

- $\angle$  EF.VD = allgemeine Versicherungsdaten
- $\angle$  EF.PD = persönliche Versichertendaten
- › EF.GVD = geschützte Versichertendaten

Die Erfassung der Patientendaten in den einzelnen Prüffällen kann entweder über das Einlesen (mit einer sogenannten Import-Schnittstelle) der XML-Datei realisiert werden oder die Daten können im Ersatzverfahren bzw. händisch erfasst werden.

### <span id="page-7-2"></span>**1.6.3 Patientendaten für die Prüffälle**

### <span id="page-7-0"></span>1.6.3.1 [XML\_42]

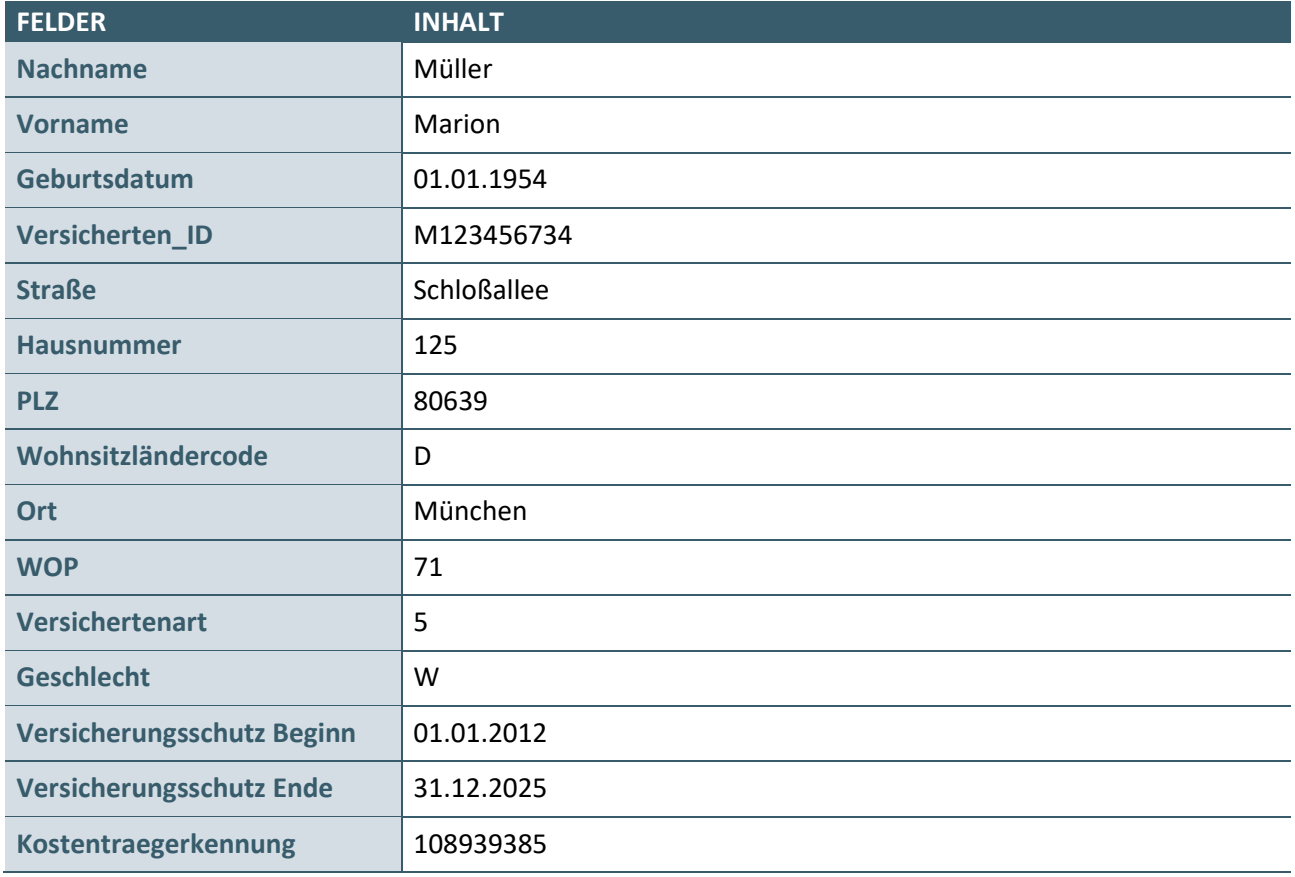

### <span id="page-7-1"></span>1.6.3.2 [XML\_34]

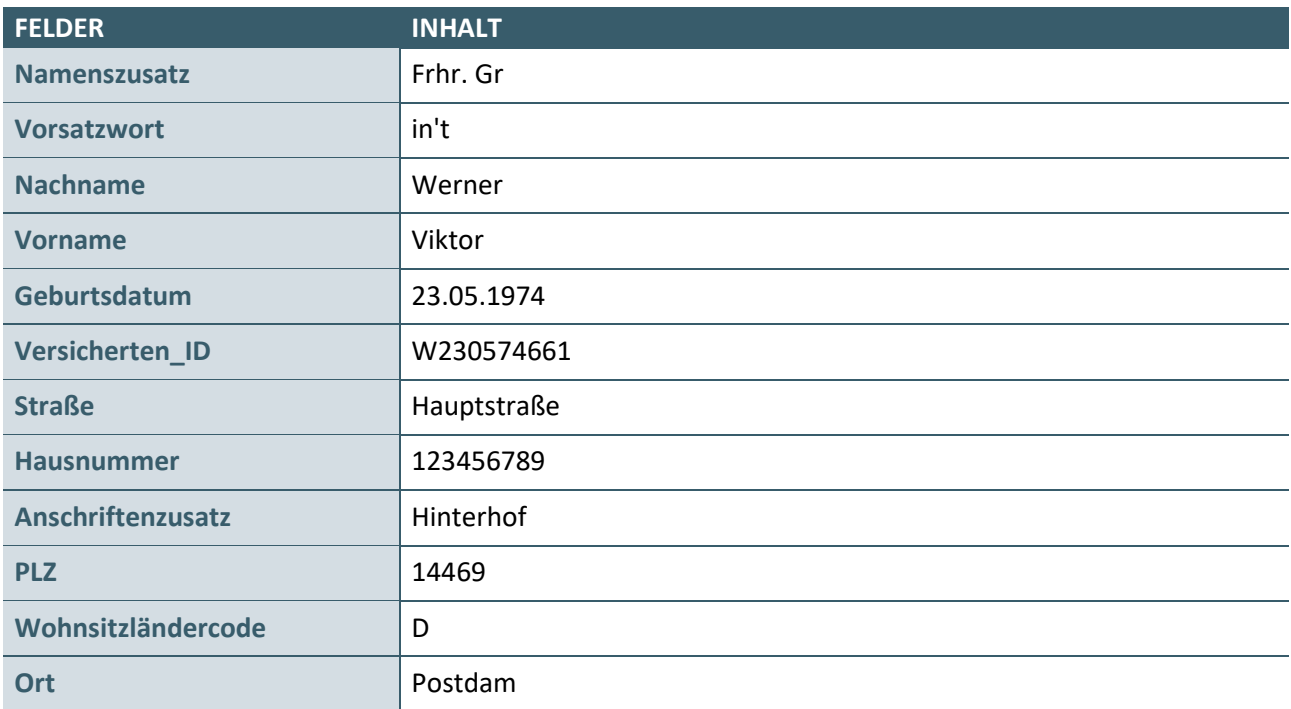

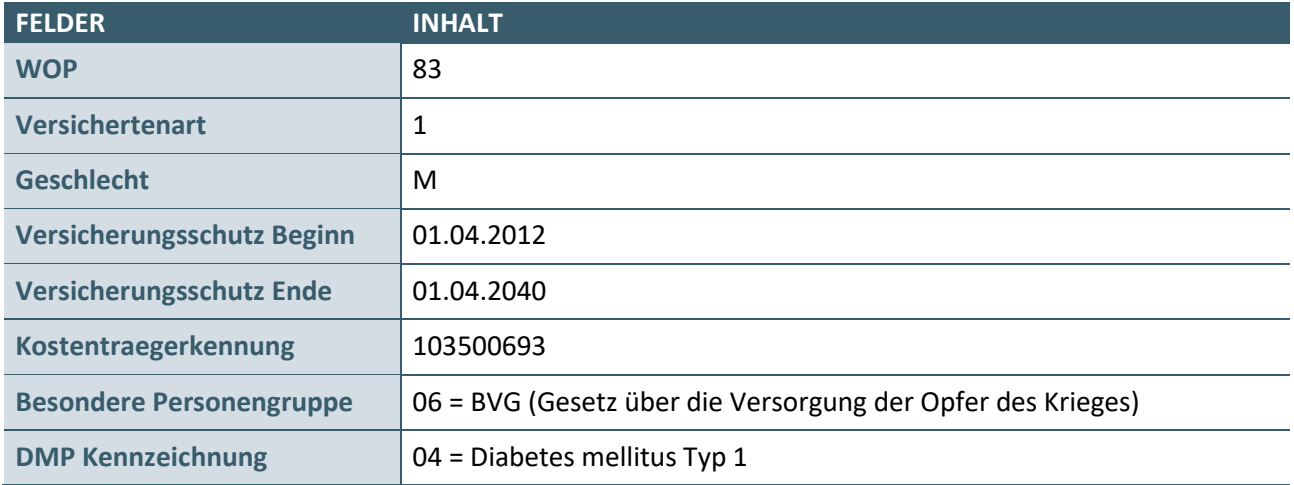

### <span id="page-8-0"></span>1.6.3.3 [XML\_43]

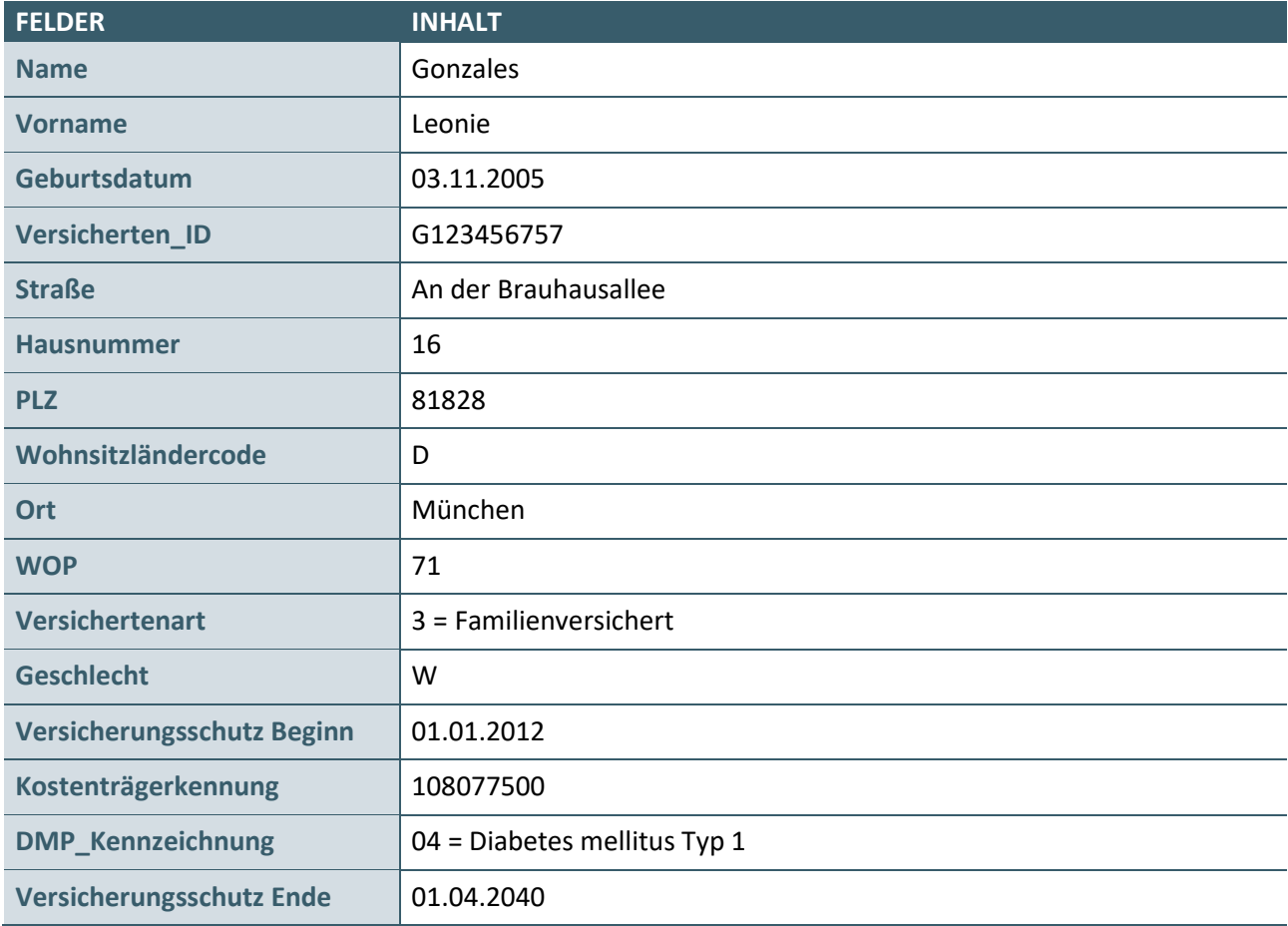

### <span id="page-8-1"></span>1.6.3.4 [XML\_44]

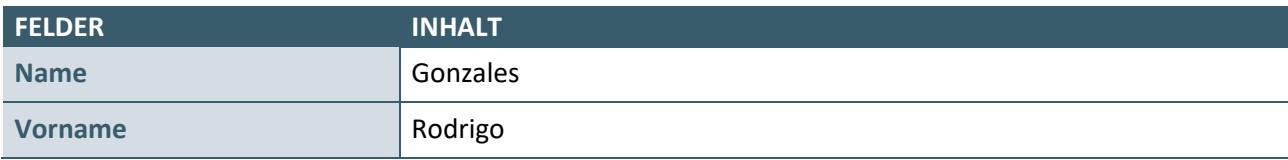

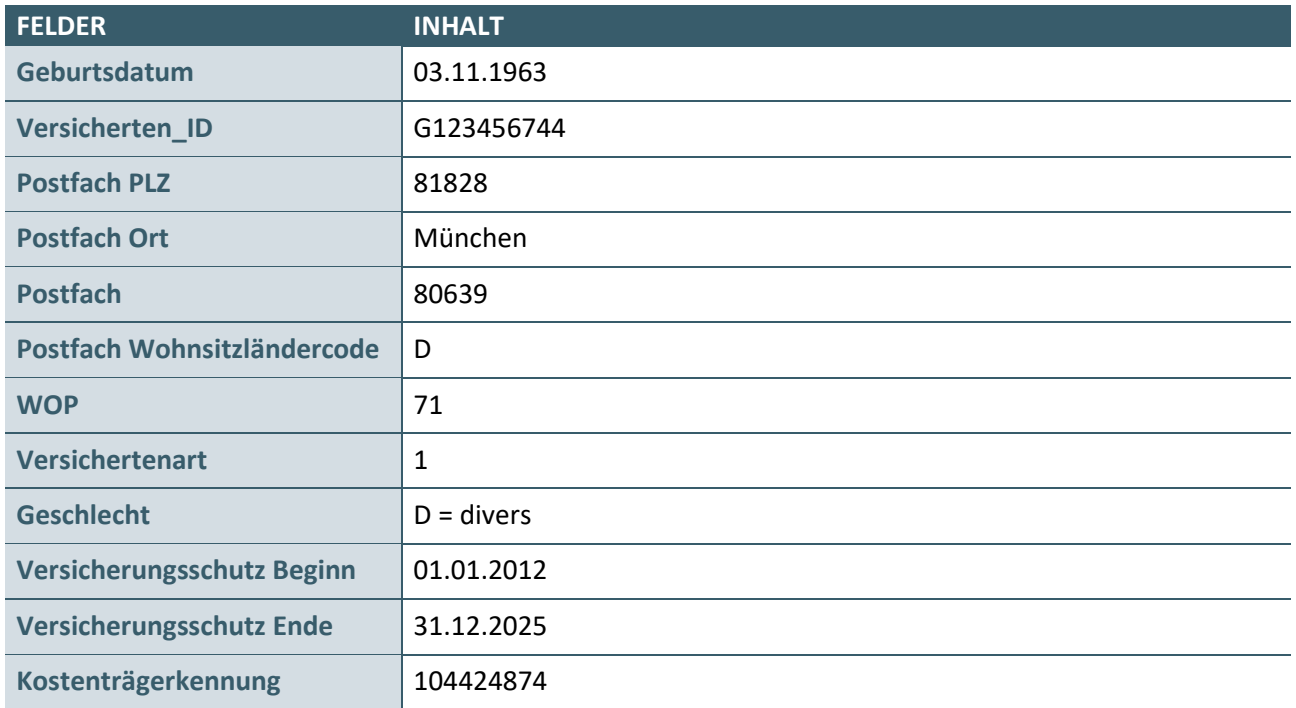

### <span id="page-9-0"></span>**1.6.4 Praxisdaten**

Sofern zur Bearbeitung der Prüffälle Praxisdaten benötigt werden, können die folgenden Praxisdaten verwendet werden. Eine Abweichung von den hier abgebildeten Daten ist möglich.

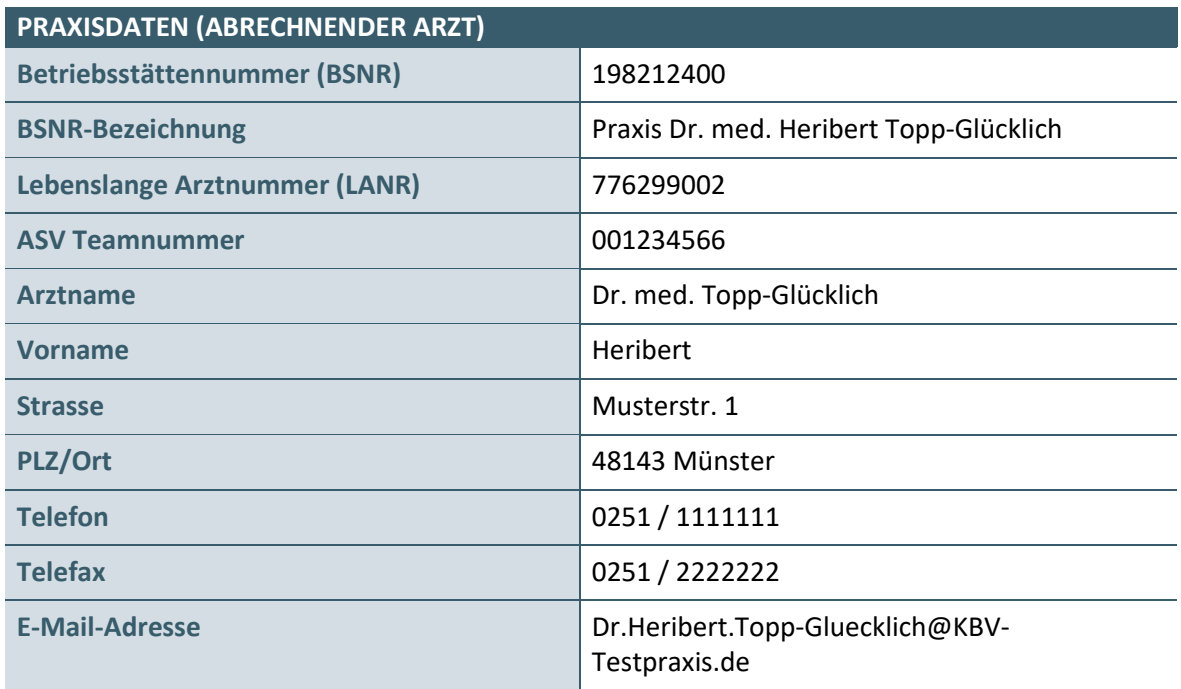

### <span id="page-10-0"></span>**1.6.5 Falldarstellung**

Jeder Prüffall ist nach dem folgenden Schema aufgebaut.

### › **Prüffall-ID**

- **·** Die Prüffall-ID (z.B. PF01) ist die lfd. Nummer der Prüffälle des Prüfpaketes. Diese ist beim Aufbau des Dateinamens der einzureichenden Video- oder PDF-Datei zu verwenden.
- › **Testziel**
	- **·** Grund oder Zweck für den Aufbau und die Ausführung von Aktionen in einem Prüffall.
- › **Aktion**
	- **·** Es wird in diesem Bereich beschrieben, welche Tätigkeiten in dem entsprechenden Prüffall durchgeführt werden sollen.
- › **Einzureichende Prüfunterlagen**
	- **·** Es wird beschrieben, welche Prüfunterlagen einzureichen sind.

### **HINWEIS**

Beim Aufbau der Dokumentation in Form der eingereichten Video- bzw. Screenshot-Dateien müssen alle Aktionsschritte eindeutig erkennbar sein. Sofern möglich und aus Ihrer Sicht nötig können Sie zur näheren Erläuterung gerne zusätzliche schriftliche Kommentare und Hinweise einfügen (z. B: in Form von Sprechblasen).

Software-seitige Hinweis-, Fehlermeldungen und Eingabemasken müssen durch separate Screenshots verdeutlich werden. Dabei ist zu beachten, dass auch das gesamte Applikationsfenster im Screenshot zu sehen ist. Bitte verwenden Sie zwischen den einzelnen Anweisungen immer eine entsprechende Kennzeichnung/Überschrift.

#### › **Geprüfte Anforderungen**

**·** In diesem Bereich werden die wesentlichen Anforderungen benannt (z.B.: KP10-650 – Konfiguration der behandlungsfallbezogenen Kodierregeln), welche durch den jeweiligen Prüffall betroffen sind.

## <span id="page-11-0"></span>2 PRÜFFÄLLE FÜR SELEKTIVVERTRAGLICHE SYSTEME, DIE DIE DAUERHAFTE BEHANDLUNG VON ERKRANKTEN MIT CHRONISCHEN DIAGNOSEN UNTERSTÜTZEN

In diesem Kapitel werden die Prüffälle für Systeme definiert, welche zur Abrechnung im Rahmen von Selektivverträgen verwendet werden und die die dauerhafte Behandlung von Erkrankten mit chronischen Diagnosen unterstützen. welche nicht ausschließlich für die Abrechnung gemäß § 57a, Abs. 2 BMV-Ä oder für die Direktabrechnung gemäß §§ 115b, 116b und 120 Abs. 3 SGB V verwendet werden.

<span id="page-11-1"></span>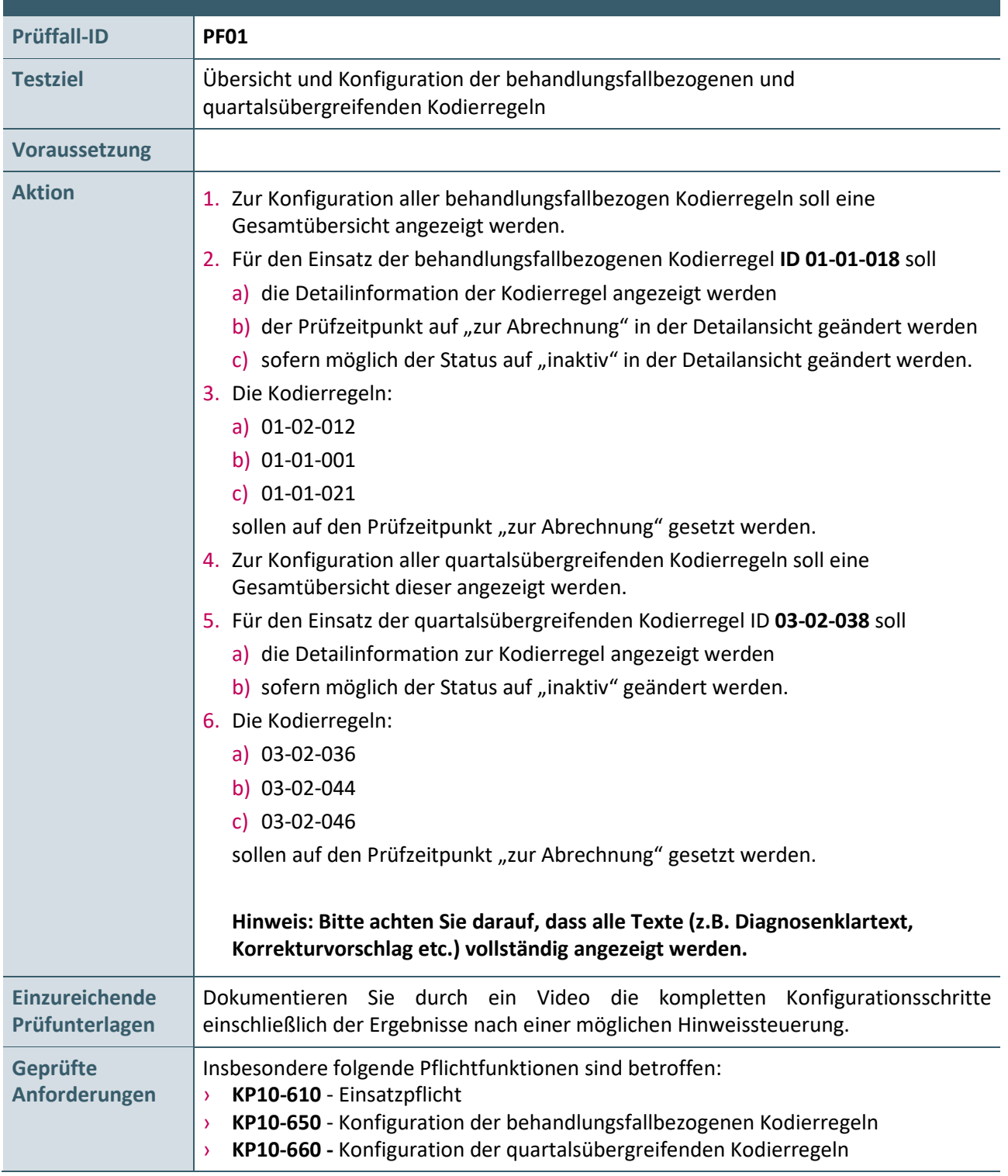

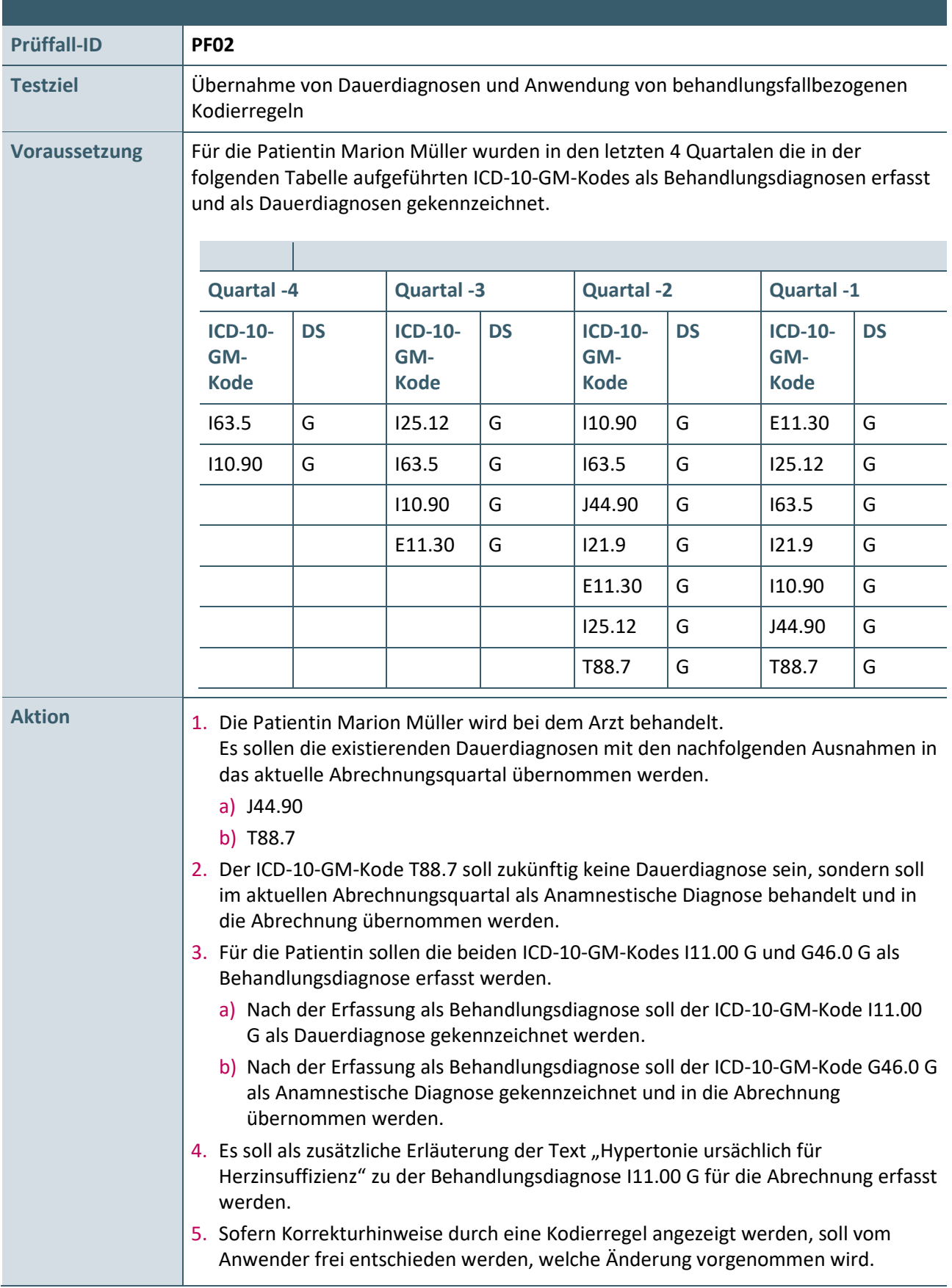

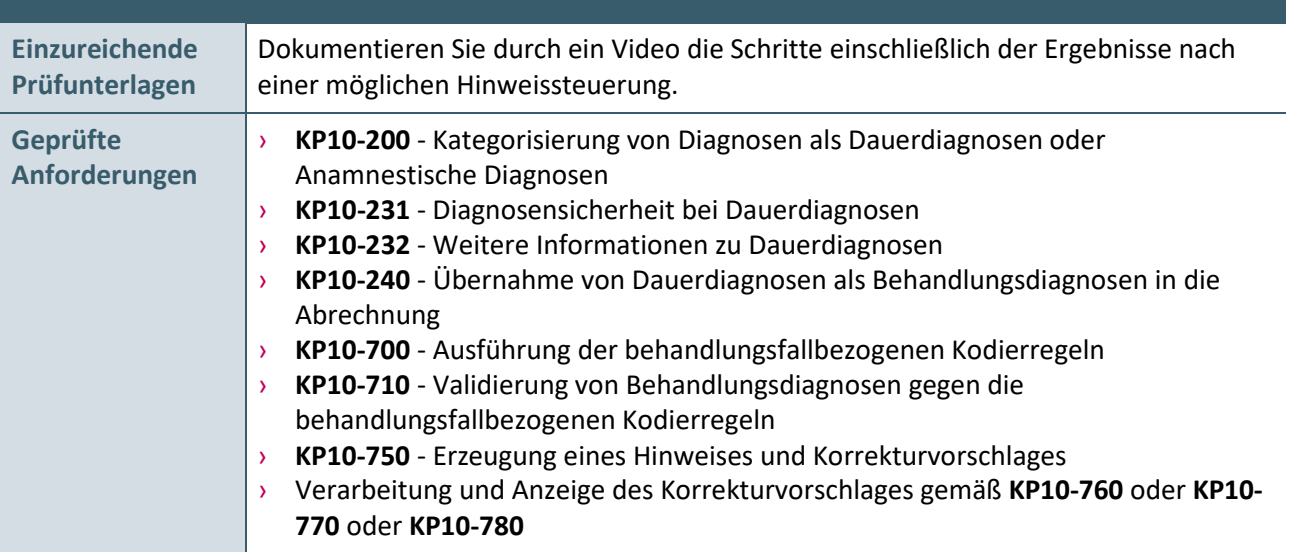

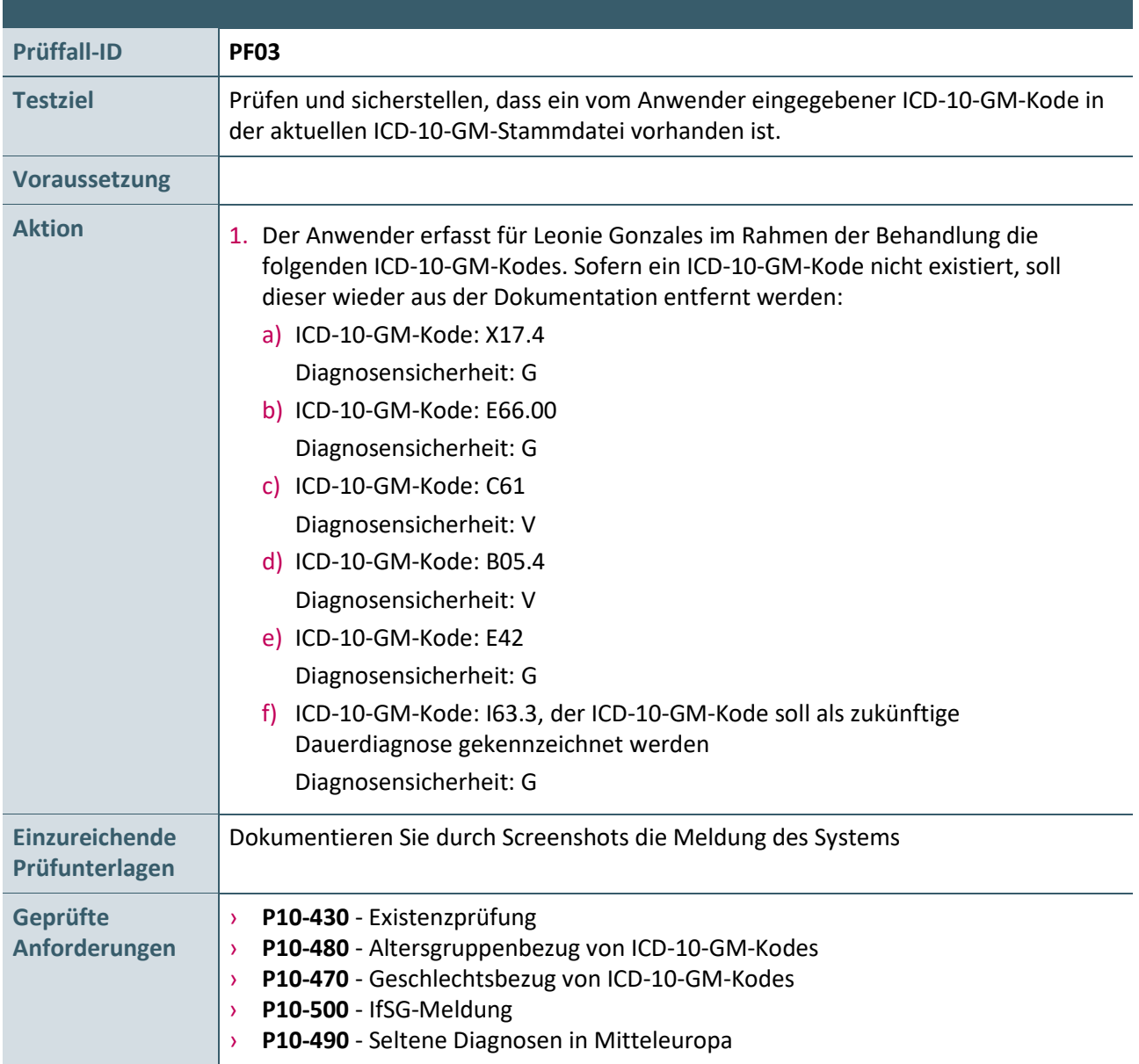

### <span id="page-14-0"></span>> **KP10-542** - Kennzeichnung "ungeeignet als Dauerdiagnose"

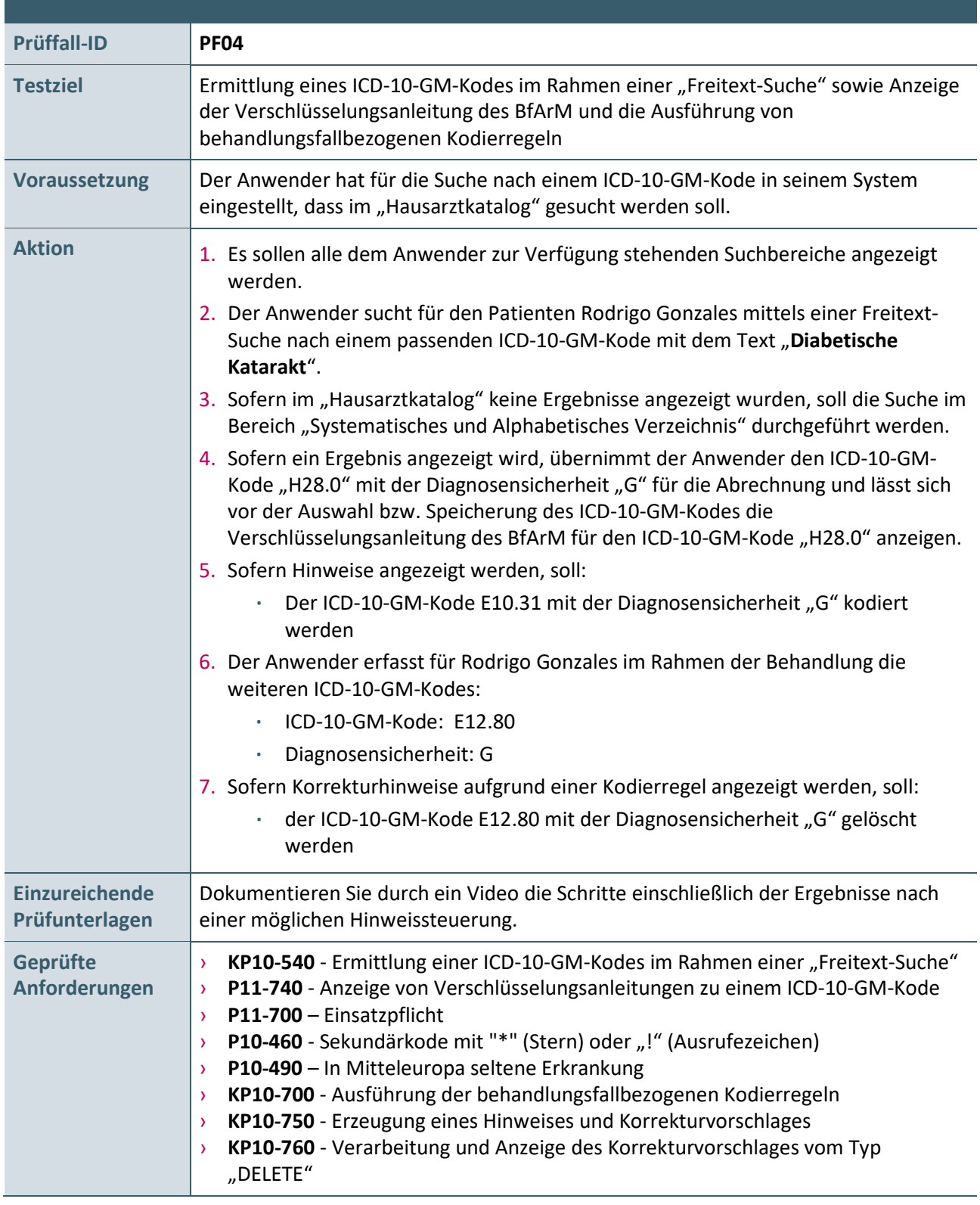

<span id="page-15-0"></span>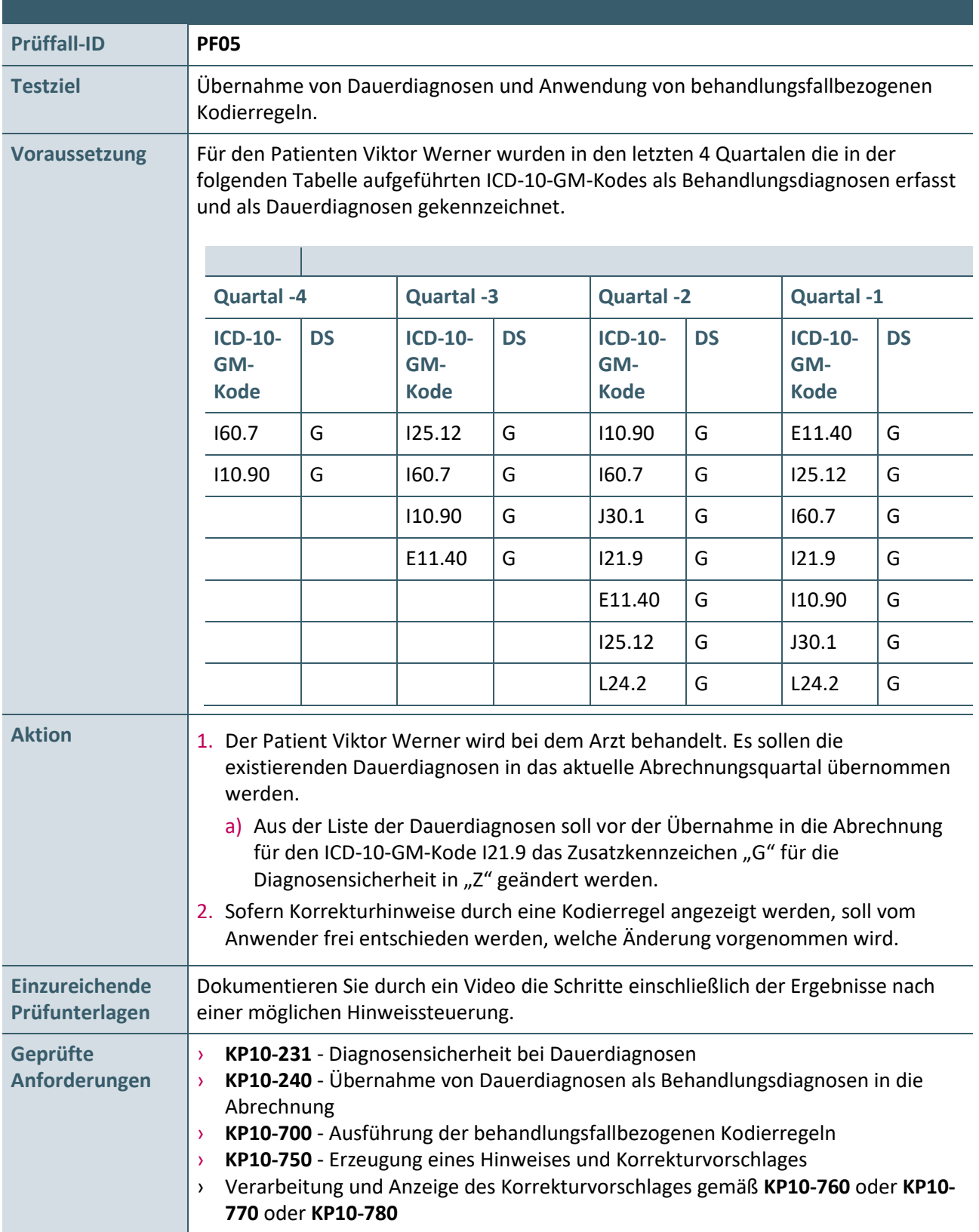

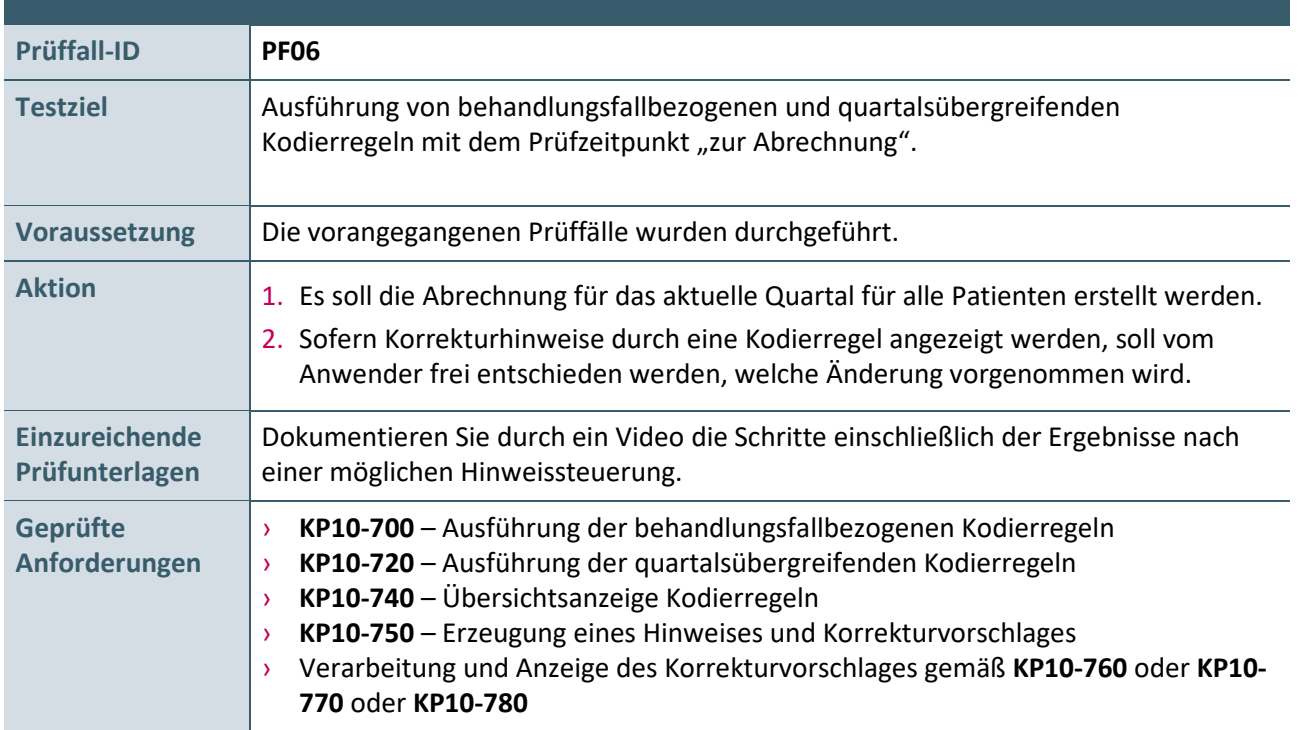

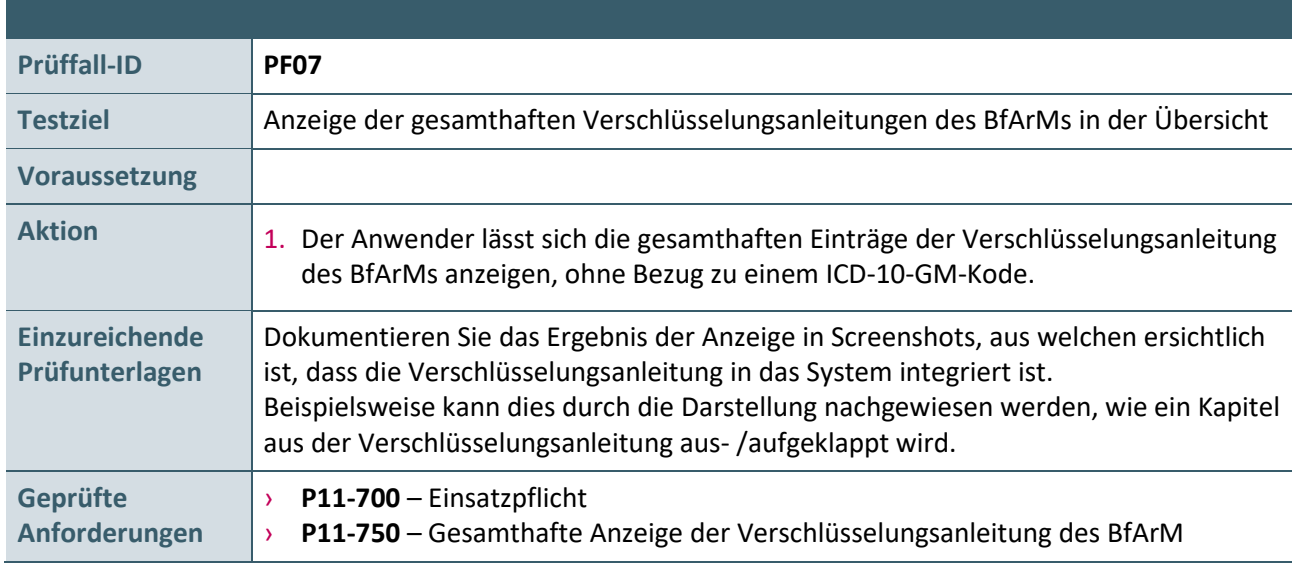

## <span id="page-17-0"></span>3 PRÜFFÄLLE FÜR § 57A, ABS. 2 BMV-Ä UND REINE SELEKTIVVERTRAGLICHE SYSTEME

In diesem Kapitel werden die Prüffälle für Systeme definiert, welche ausschließlich für die Abrechnung gemäß § 57a, Abs. 2 BMV-Ä oder zur Abrechnung im Rahmen von Selektivverträgen in einem spezifischen Bereich, mit einem kontextbezogenen fest vorgegebenen gleichbleibenden Diagnosenspektrum und ohne die dauerhafte Behandlung von Erkrankten mit chronischen Diagnosen verwendet werden

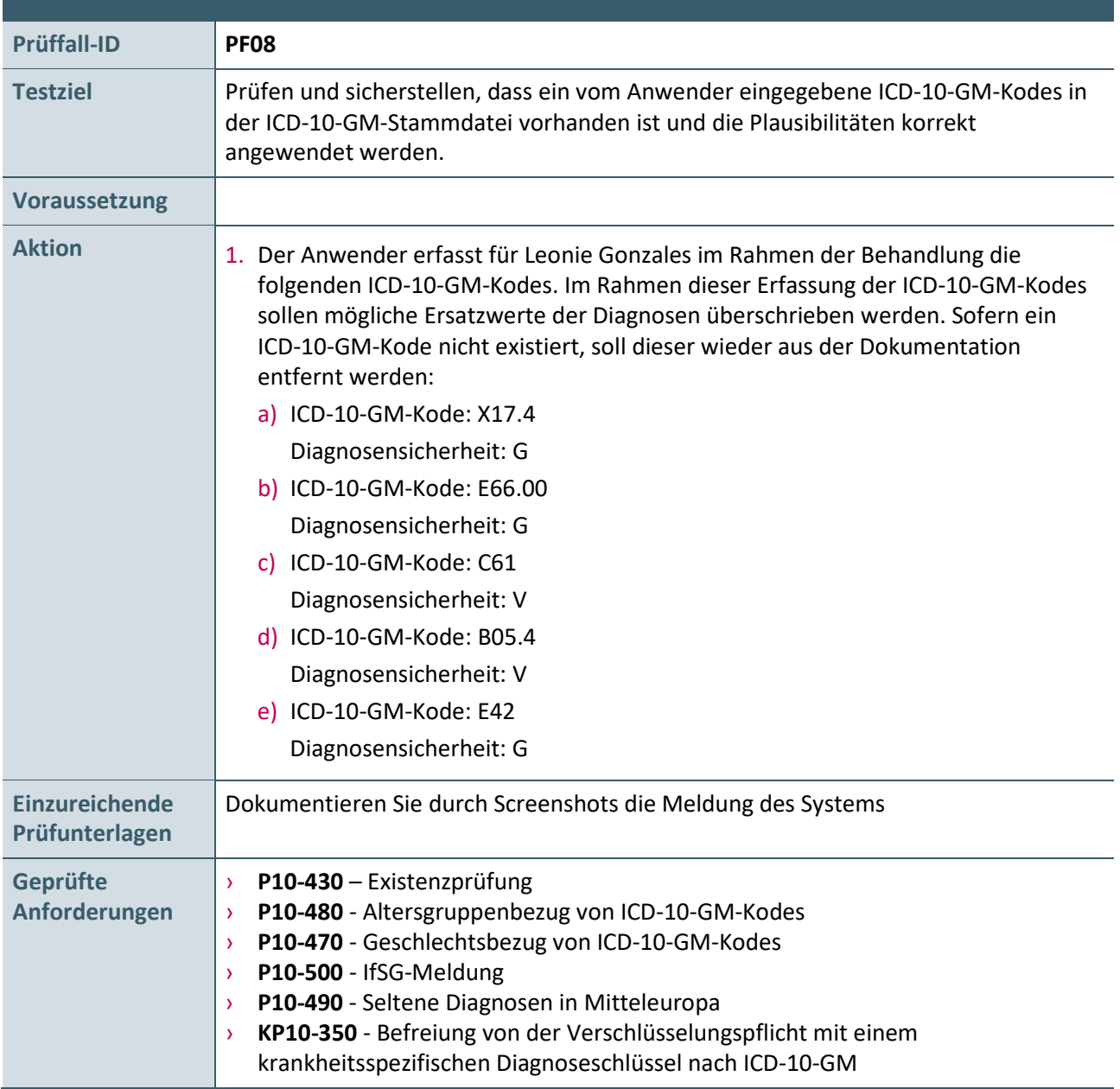

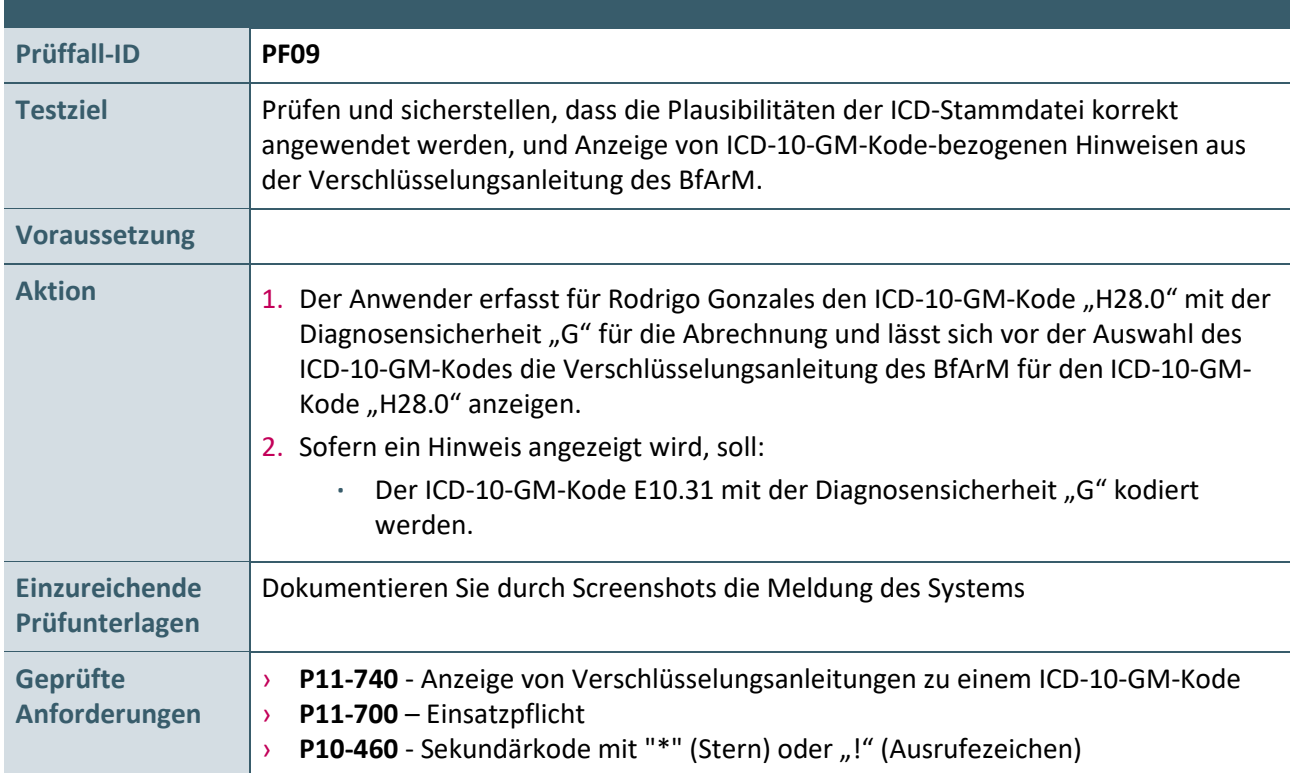

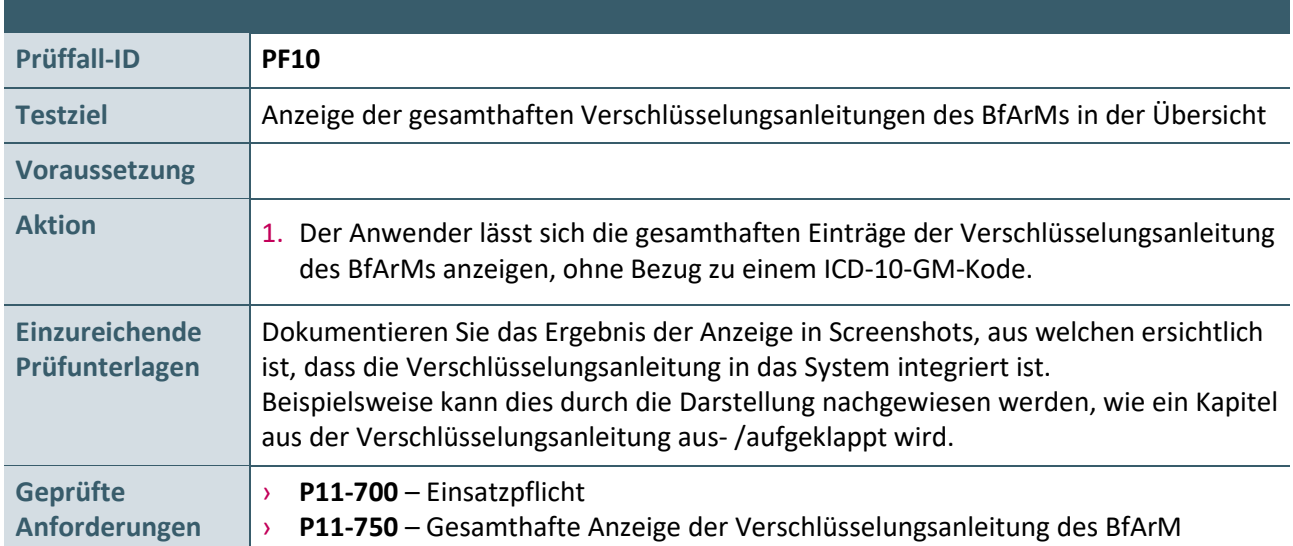

## <span id="page-19-0"></span>4 PRÜFFÄLLE FÜR §§ 115B, 116B UND 120 ABS. 3 SGB V

In diesem Kapitel werden die Prüffälle für Systeme definiert, welche ausschließlich für die Direktabrechnung gemäß §§ 115b, 116b und 120 Abs. 3 SGB V verwendet werden.

<span id="page-19-1"></span>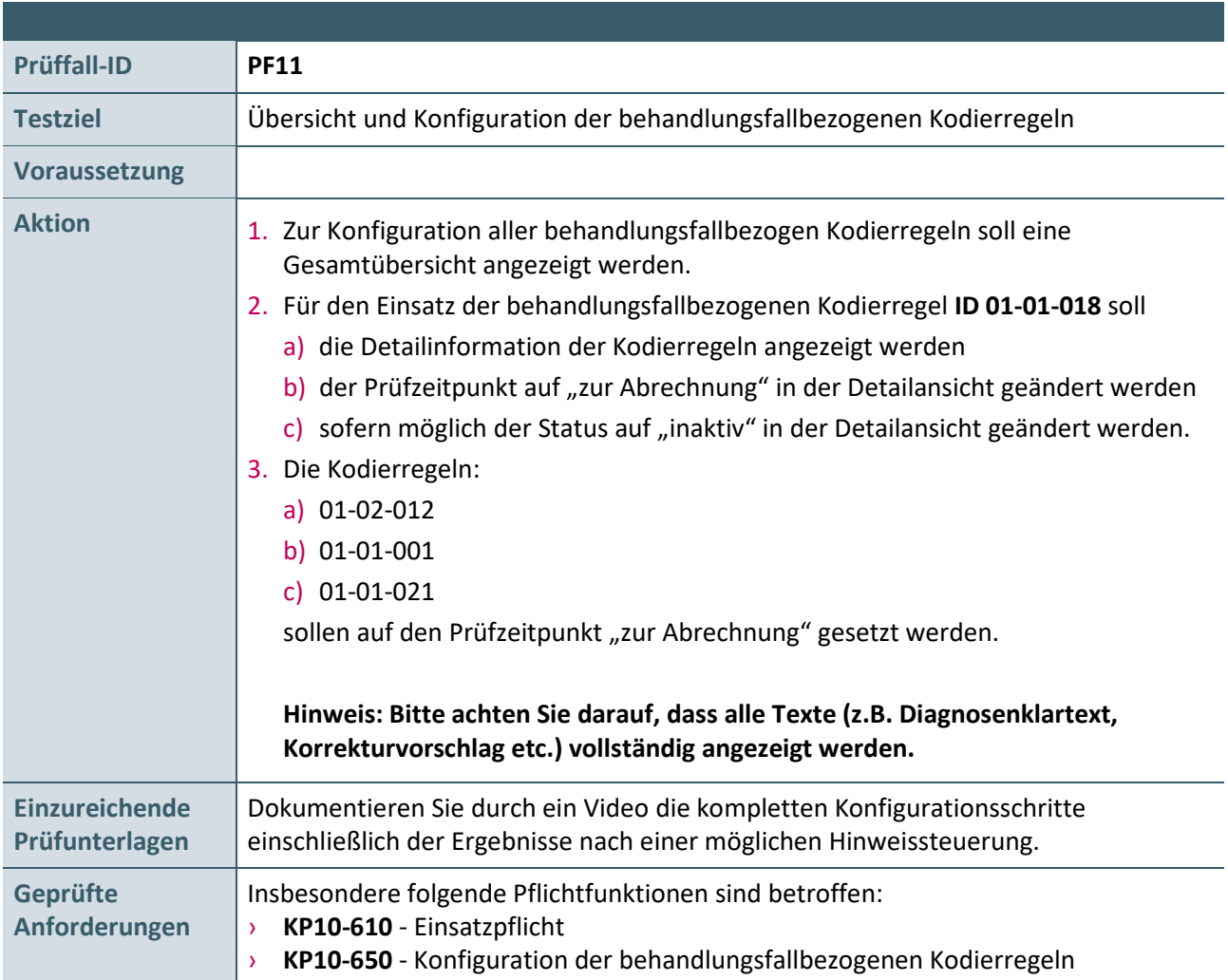

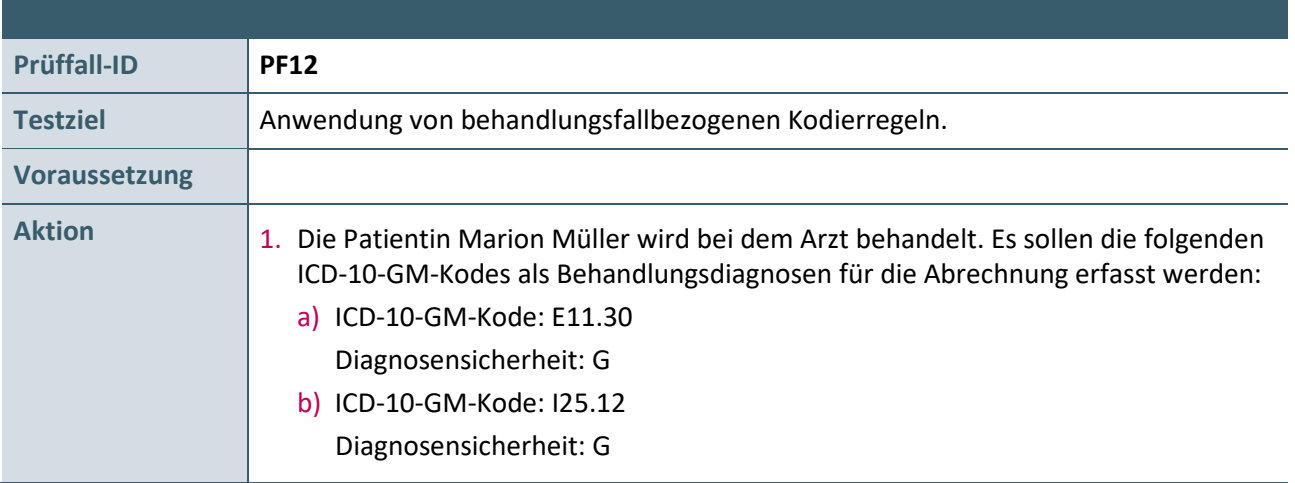

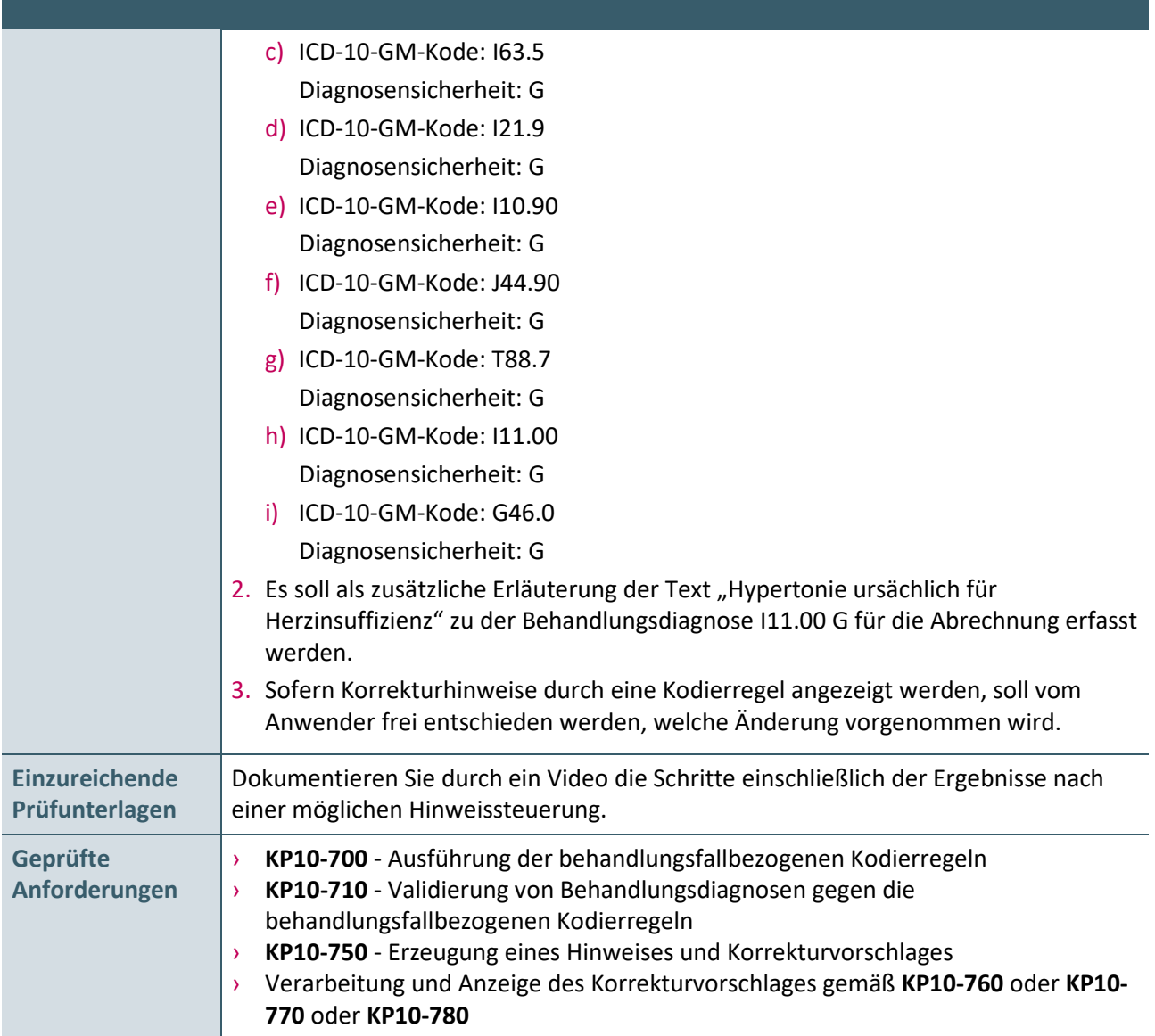

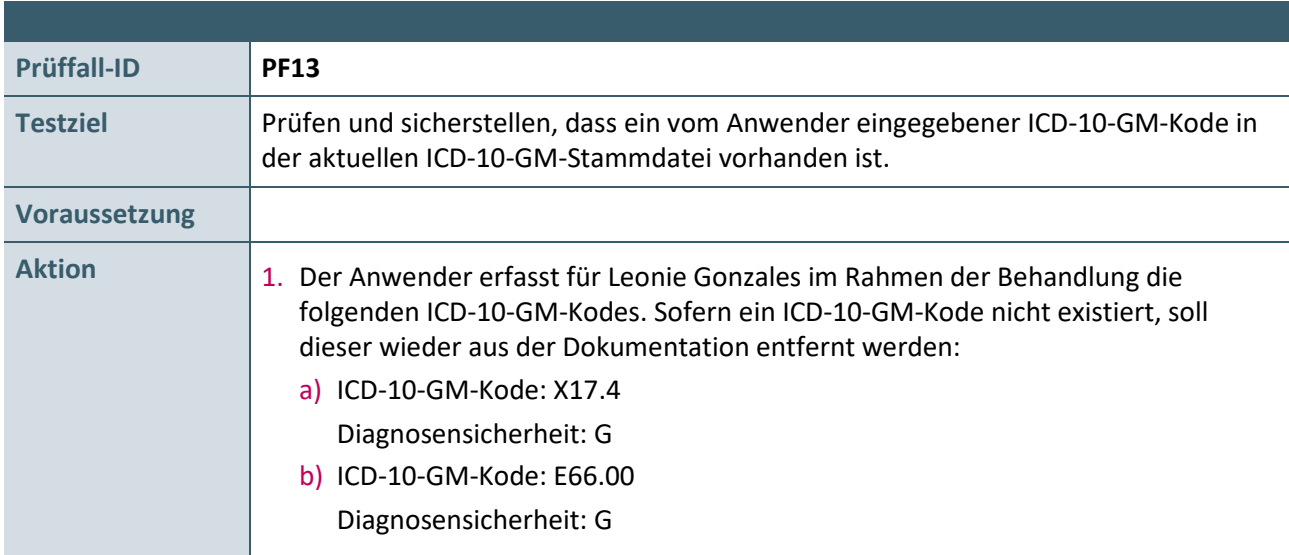

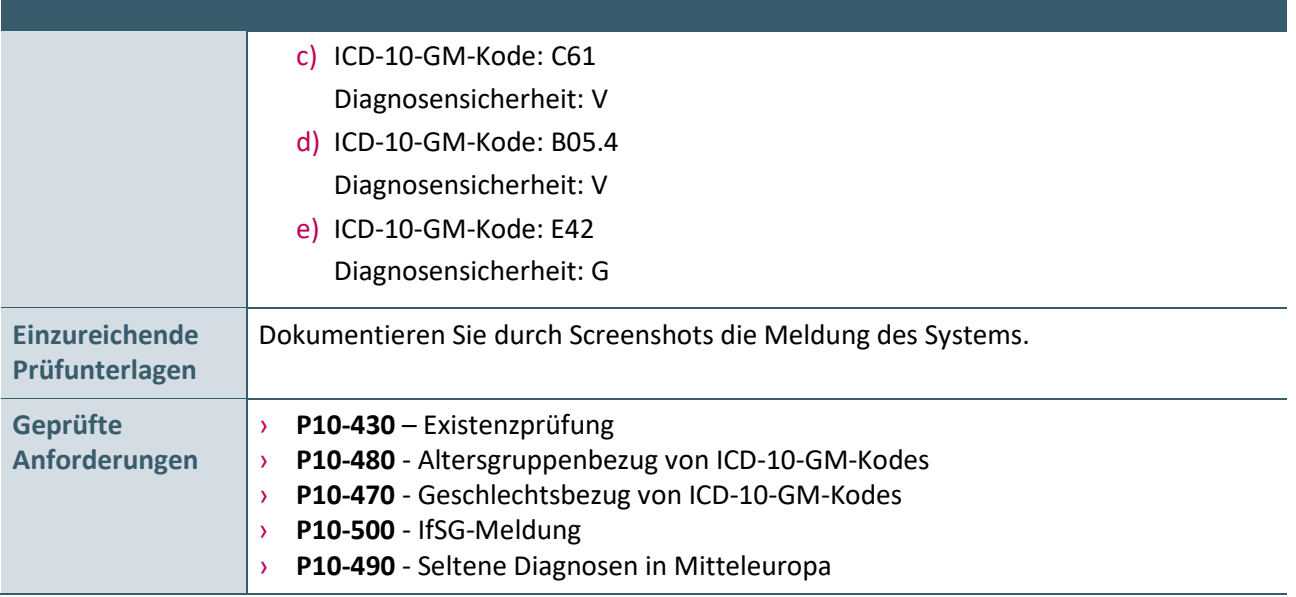

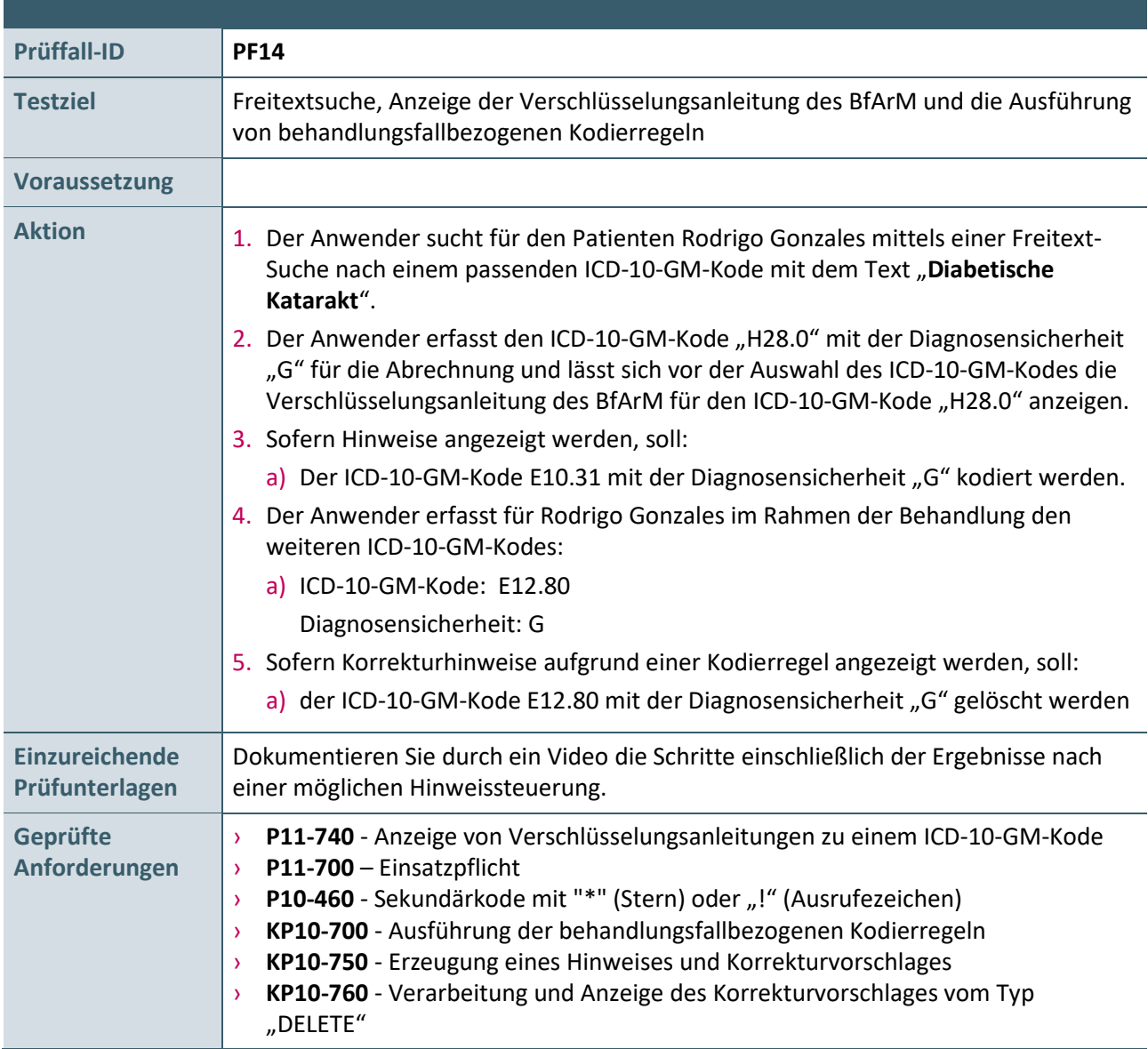

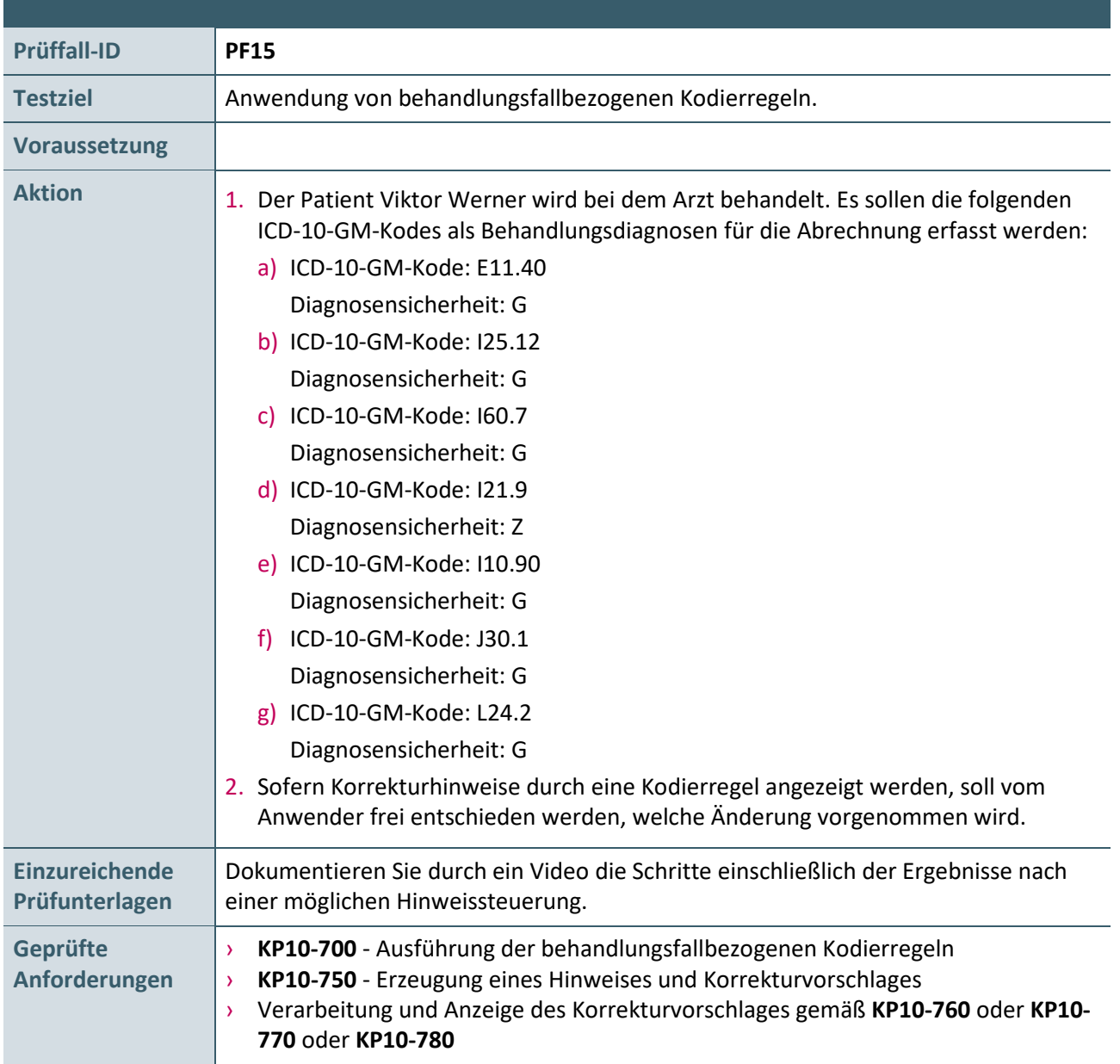

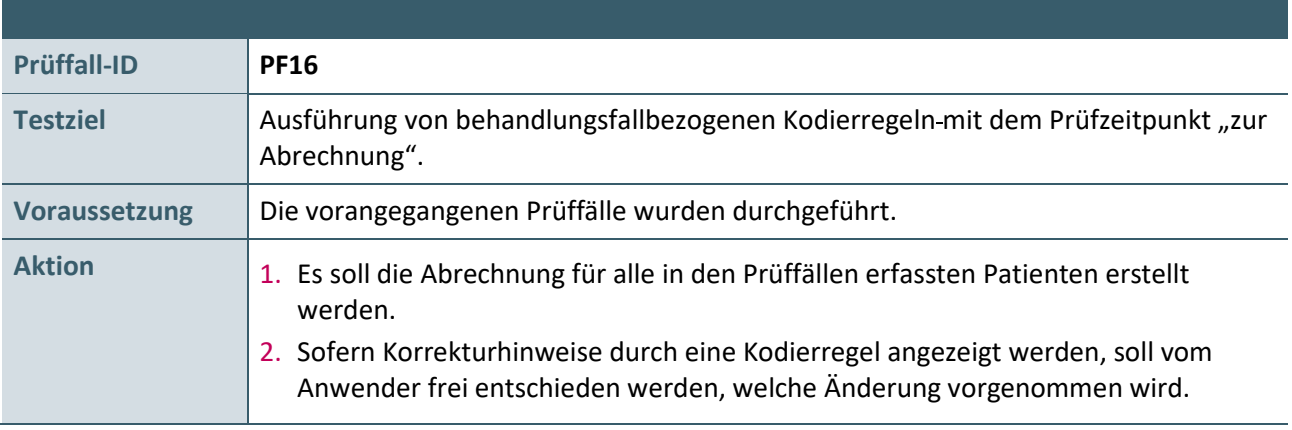

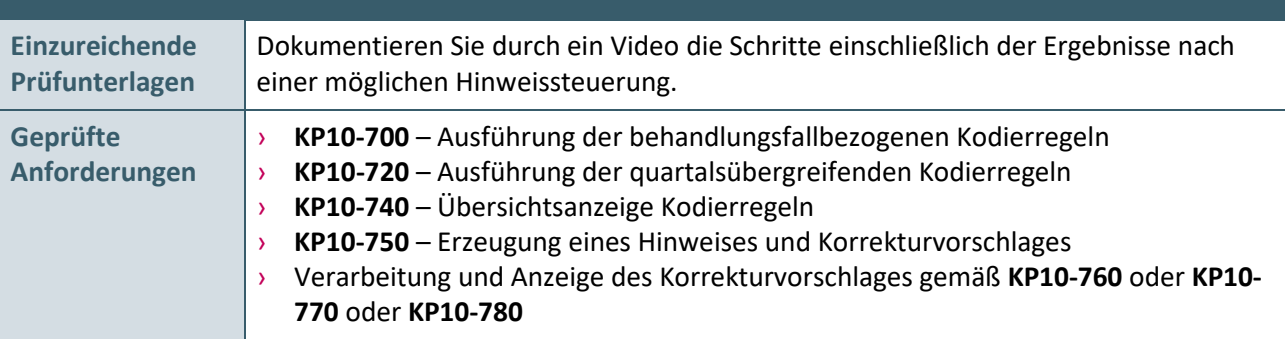

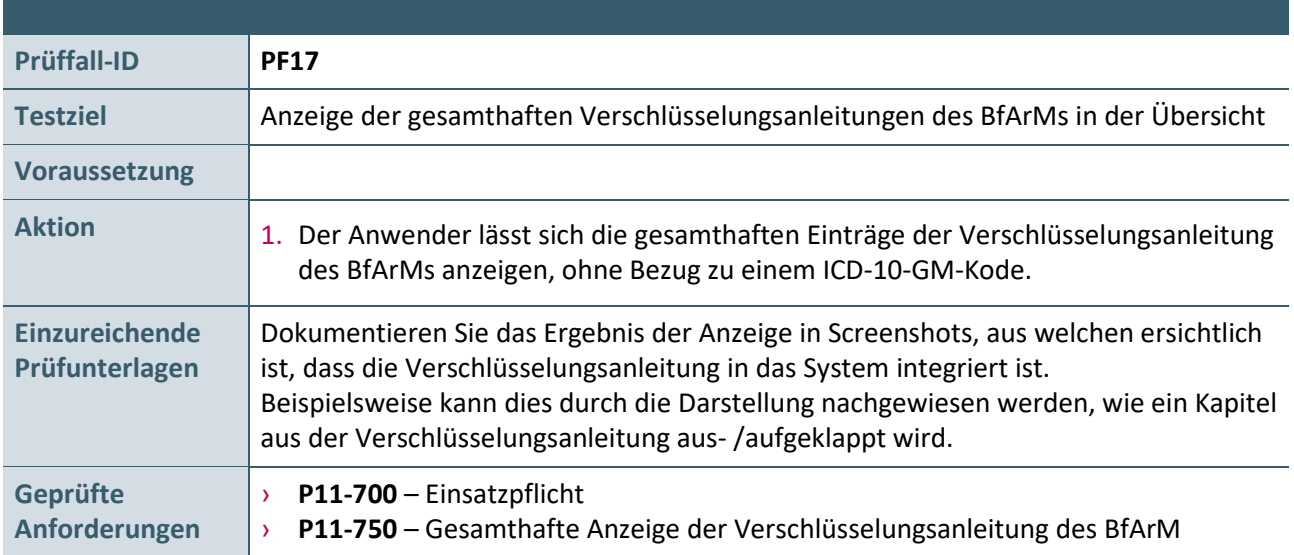

## <span id="page-24-0"></span>5 REFERENZIERTE DOKUMENTE

<span id="page-24-3"></span><span id="page-24-2"></span><span id="page-24-1"></span>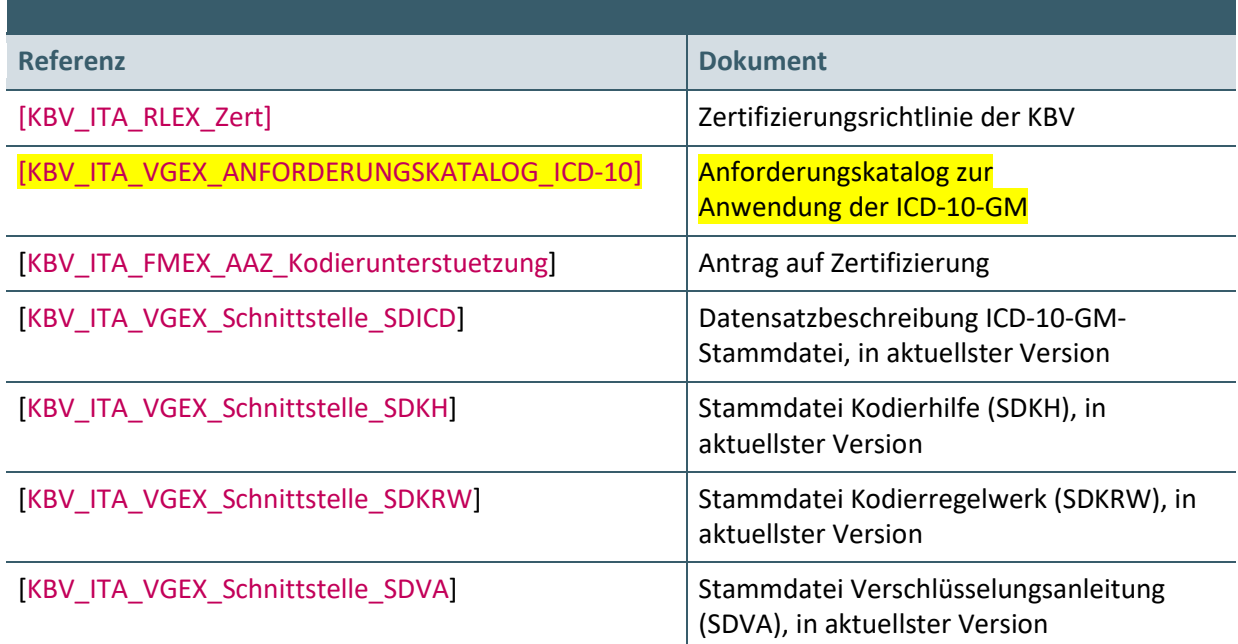

**Ansprechpartner:**

Dezernat Digitalisierung und IT

IT in der Arztpraxis Tel.: 030 4005-2077, pruefstelle@kbv.de

Kassenärztliche Bundesvereinigung Herbert-Lewin-Platz 2, 10623 Berlin pruefstelle@kbv.de[, www.kbv.de](http://www.kbv.de/)